## 【動画発表】撮影時の留意事項と提出方法

- ➣ 撮影は家庭用のビデオカメラなどを利用し,高画質で撮影してください.
- > 撮影時, 画面が揺れないよう努めてください.
- ➣ テロップやアナウンスの挿入はご遠慮ください.
- ➣「ギガファイル便」を利用して提出してください. 動画ファイルをアップロードした後,発行された URL をメール本文に貼り付けて提出してください.

## ❐ギガファイル便の使い方

- ① インターネットを利用し,サイトにアクセスする. 「ギガファイル便」(<https://gigafile.nu/>)
- ② 画面が「アップロード」になっていることを確認し, 「ファイルの保持期間」は7日間を選択する.
- ③ 赤枠内に該当動画をドラッグ&ドロップする. または, 緑枠の「ファイルを選択」をクリックして。 該当動画を選択する.
- ④ 「完了!」が表示されるとアップロードが完了. 発行された URL を「全選択」「コピー」する. (ピンク枠参照)

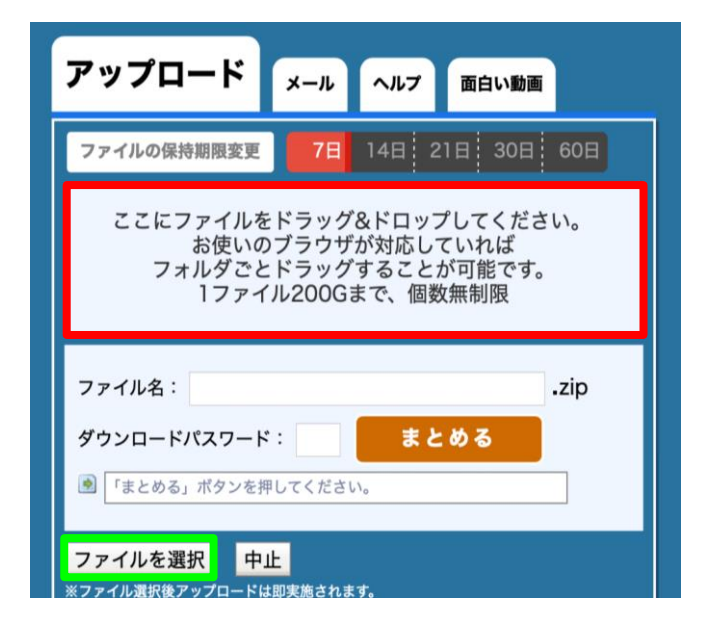

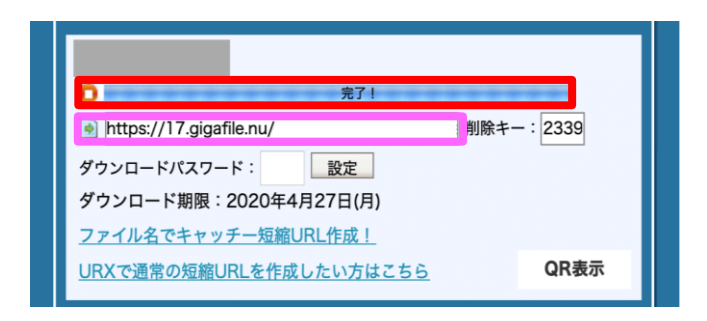

⑤ コピーした URL をメール本文に貼り付けて送信する.

宛先: gymforall@jpn-gym.or.jp 件名: 【動画発表】●●体操クラブ ※件名には, 【動画発表】とチーム名を入力してください. 提出締切…… 2021年1日15日(金)

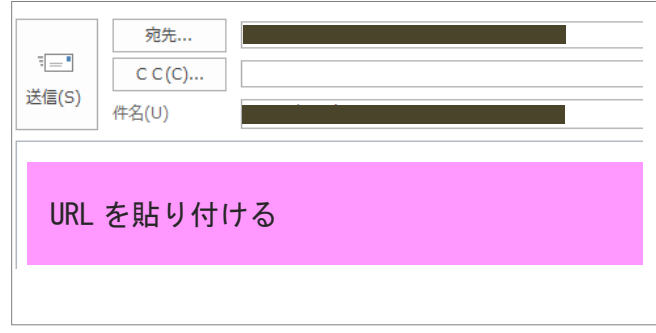